## **МАШИНОПИС**

#### **ВСТУП**

## **1. Теоретичні відомості.**

Вивчення курсу "Машинопис" на спеціальності «Оператор комп'ютерного набору» зумовлене потребою оволодіння учнями технікою швидкісного набору тексту, правильним оформленням текстового матеріалу, адже жодна установа не може обійтися без людини, що володіє навичками роботи на клавіатурі друкарської машини чи ПК. Машинопис широко використовується в багатьох сферах трудової діяльності і необхідний скрізь: журналістам, документознавцям, секретарям, бухгалтерам, менеджерам, працівникам друку, письменникам та ін. Він значно підвищує культуру та продуктивність праці. Це тим більше актуально, що в останні роки значно активізувалася робота з впровадження нових інформаційних технологій, що вимагає підвищення якості підготовки фахівців, що працюють за клавіатурою.

Однією з особливостей експлуатації засобів клавіатурної техніки є необхідність упевненої роботи на клавіатурі, незмінним атрибутом якої є "сліпий десятипальцевий" метод друкування, коли друкування здійснюється відразу всіма пальцями обох рук без зорового контролю.

Перш ніж розпочати навчання машинопису, зробимо деякі істотні зауваження.

Не слід сідати за друкування тексту за комп'ютер з думкою про неможливість досконало оволодіти передовими професійними прийомами машинопису. Навички будуть поступово зростати з освоєнням техніки друкування.

Сліпий десятипальцевий метод друкування. Сліпим метод називається тому, що при роботі на клавіатурі десятьма пальцями часті повтори однакових рухів автоматично стають рефлекторними і безпомилковими і з часом не потребують участі зору. Розвивається високий автоматизм рухів, зір друкуючого здебільшого зайнятий читанням оригіналу. Саме в цьому і полягає перевага друкування сліпим десятипальцевим методом. Але ним можна оволодіти лише при стандартній клавіатурі.

Швидкість друкування зростає поступово. Це означає, що протягом перших тижнів навчання друкування завжди відбувається з меншою швидкістю, і тільки коли рухи пальців стануть впевненими, а друкування - набуде техніки рухів, швидкість друкування відчутно зростає. Таким чином, для того щоб перейти до швидкісного безпомилкового друкування, потрібен певний час серйозного старанного навчання роботи на клавіатурі.

Робота, пов'язана з комп'ютером, означає, що ми вміємо працювати на клавіатурі або хоча б знаємо розташування літер на ній. Без цих знань і певних навичок робота на ПК є малопродуктивною і виснажливою. Тому перед нами постає завдання навчитися друкувати Звичайно, на початковій стадії навчання може здаватись, що друкувати «сліпим» методом складніше, ніж одним чи двома пальцями. Але можете бути впевнені, що наступні ваші зусилля окупляться сторицею. Звичайно, людина пише авторучкою зі швидкістю 20 слів у хвилину, а при друці зі швидкістю 50 і більш. Деякі люди досягають швидкості друкування 500 - 600 знаків у хвилину, що становить більш 90 слів.

Посадка. Клавіатуру встановіть так щоб клавіші «П» і «Р» - знаходились посередині тулубу. Текст, із яким ви будете працювати, краще всього розмістити ліворуч

від себе. Для фіксації друкування тексту використовують лінійку. Розмістити її краще зверху під рядком, який набираєте. Переміщати лінійку потрібно лише після того, як очі починають втрачати місце, де ви друкуєте.

Сидіти треба прямо. Ноги тримайте під столом одну біля іншої. Не закидайте ноги одну на іншу. Плечопий пояс не повинний бути напружений, плечі розслаблені й опущені, треба лікті рук розводити в боки, але, з іншого боку, не треба їх притискати до корпусу. Кисті рук, на початковому етапі навчання, не повинні торкатися корпуса клавіатури. Пальці, знаходяться у вихідній позиції, злегка торкаються клавіш.

Техніка ударів. При роботі на клавіатурі ПК доторкатися до клавіш треба не нігтем, а подушечками пальця. При цьому пальці й кисті рук не повинні бути напружені. Вільні від роботи пальці рук повинні торкатися клавіш основної позиції.

При друці необхідно прагнути до ритмічності, тобто удари повинні випливати один за одним із приблизно рівними проміжками в часі. У початковий період навчання ці проміжки будуть значними, а в міру росту вашої майстерності вони будуть скорочуватися. В міру придбання навичок відбувається поступовий перехід від листа «літера за літерою» до листа складами, а в наступному - і словами, і навіть цілими фразами. Згадаєте, як ви училися читати.

Пальці рук розташовуються над клітинами основної позиції третього ряду і їм варто додати закруглену форму. За рахунок цього пальці повинні мати можливість легко діставати до будь-якої клавіші у своїй зоні без переміщення кисті руки.

Уривчастий і чіткий удар по клавішах без їхнього пошуку пальцем досягається не відразу. Треба працювати, і уміння до них прийде.

#### **Сліпий метод набору тексту**

Зміст сліпого десятипальцевого методу полягає в наступному - пальці рук знаходяться у «вихідній» («основної позиції») кожен палець має свою «зону відповідальної і для друку символу відповідний палець висувається або підгинається, якщо символ знаходиться в основній позиції, то палець просто підгинається, при цьому кисті руки бажано не переміщати (наноситься удар, після чого палець повергається у вихідну позицію). Удар по клавіші пробілу наносять одним із великих пальців.

На алфавітній клавіатурі є дві клавіші, на поверхні яких знаходяться маленькі горошинки або інші мітки. Ви повинні відчувати їх наосліп ставити руки в правильну позицію. Це клавіші середнього ряду букв, букви А і О. Вони задають основне положення вказівних пальців на клавіатурі.

Руки на клавіатурі повинні лежати спокійно. Усі пальці, крім великих, займають місця на клавішах середнього ряду. Вказівні пальці доторкаються до клавіш з мітками: лівий - букву а, правий - букву о. Далі, як у гамі, букви йдуть підряд. Гама лівої руки - а, в, і, ф. Гама правої руки - о, л, д, ж. Ці букви неважко запам'ятати. Великі пальці обох рук лежать на довгій нижній клавіші. Це клавіша пробіл - пропуск між словами. Великі пальці натискають тільки на пробіл.

Зап'ястя вільні. Долоні, пальці пурхають над клавіатурою. Відчуття в долоні таке, начебто ви тримаєте яблуко - і воно от-от випаде з ваших рук. Руки повинні нависати над клавіатурою, а не лежати (зап'ястя) на підставці клавіатури. Основна позиція зберігається. Не потрібно боятися відривати руки від клавіатури. Не натискання, а ударидотики повинні виходити легкими й уривчастими. Доторкатися до клавіш потрібно подушечками пальців, саме подушечками, ударяти так, як ми пробуємо, чи гаряча

праска, - різким дотиком. У самому ударі повинна брати участь уся кисть, а не тільки палець, що набирає ту або іншу букву. Після удару палець миттєво відривається від клавіші. Щоб не допустити повтор літери, не затримуйте пальці на клавішах.

Ви вже знаєте, що за правилам "сліпого" друку, тільки двом пальцям дозволено натискати на клавішу ПРОБІЛ. Але інші пальці не в образі, у кожного своя робота, свої клавіші, свої літери. Якщо ви будете дотримуватися правил, незабаром навчитеся швидко і без помилок друкувати. Та саме головне, вам не треба буде дивитися па клавіатуру, пальці самі запам'ятовують куди їм пересуватися.

#### **Правильна постановка рук на клавіатурі**

Основний ряд клавіатури - другий знизу. Основна позиція для пальців наступна:

## *Ліва рука:*

Мізинець - **ф**; безіменний - **і**; середній - **в**; вказівний - **а**.

## *Права рука:*

Мізинець - **ж**; безіменний - **д**; середній - **л**; вказівний - **о**.

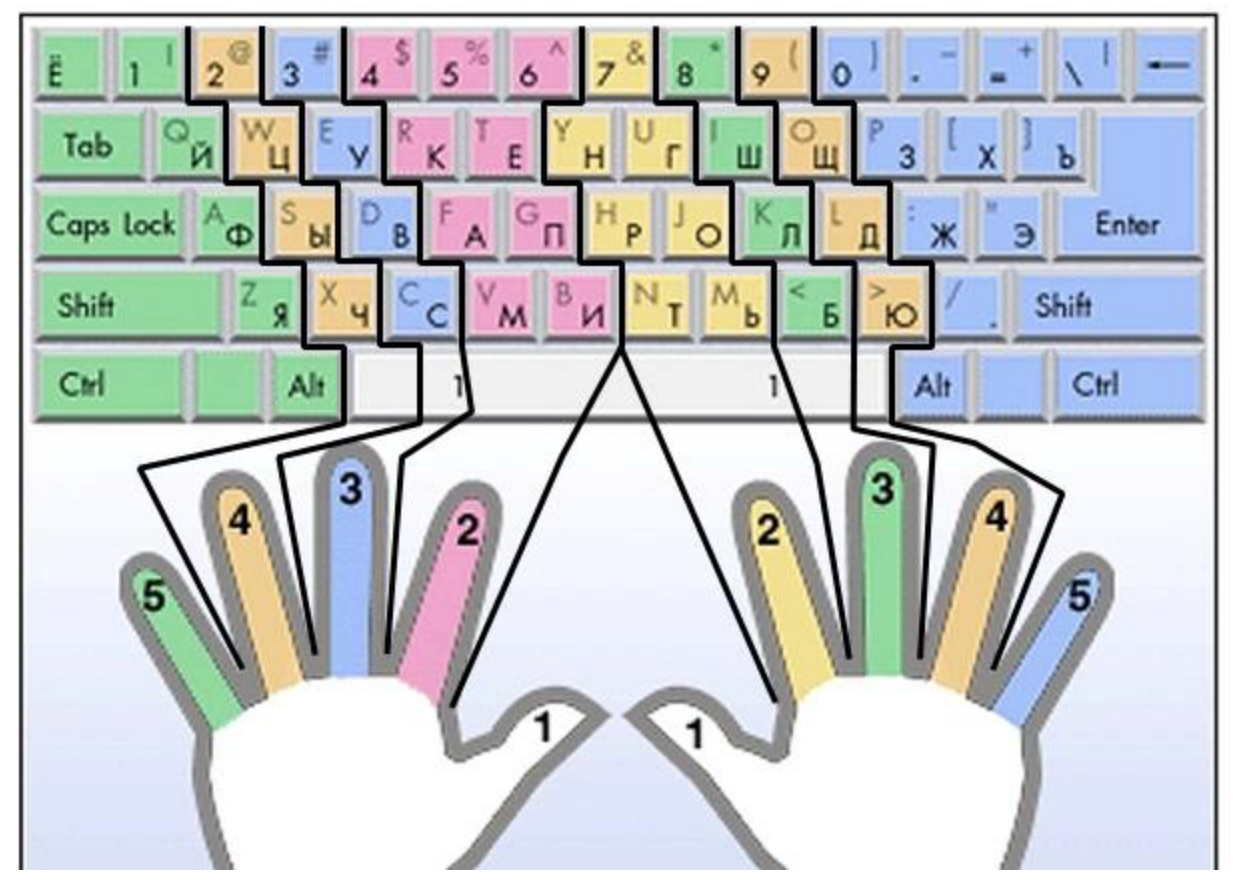

Для полегшення "влучення" рук на основну позицію на клавішах "а" і "о" існують невеликі виступи. Таким чином, розташовуючи вказівні пальці рук на цих клавішах, інші пальці автоматично займають вихідну позицію.

## **Правильна посадка на робочому місці**

Клавіатуру потрібно встановити так щоб клавіші «П» і «Р»- знаходились посередині тулубу. Текст, із яким ми будемо працювати, краще всього розмістити ліворуч від себе. Для фіксації друкування тексту використовують лінійку. Розмістити її краще зверху під рядком, який набираєте. Переміщати лінійку потрібно лише після того, як очі починають втрачати місце, де ми друкуємо.

Сидіти треба прямо. Ноги тримати під столом одну біля іншої. Не закидати ноги одну на іншу. Плечовий пояс не повинен бути напружений, плечі розслаблені й опущені, треба лікті рук розводити в боки, але, з іншого боку, не треба їх притискати до корпусу. Кисті рук не повинні торкатися корпуса клавіатури. Пальці, знаходяться у вихідній позиції, злегка торкаються клавіш.

## **Завдання для виробничого навчання**

- 1. Розгляньте клавіатуру. Пригадайте основні блоки клавіатури.
- 2. Опишіть призначення клавіш.

# **БУДОВА КЛАВІАТУРИ.**

#### **І. Алфавітно-цифровий блок.**

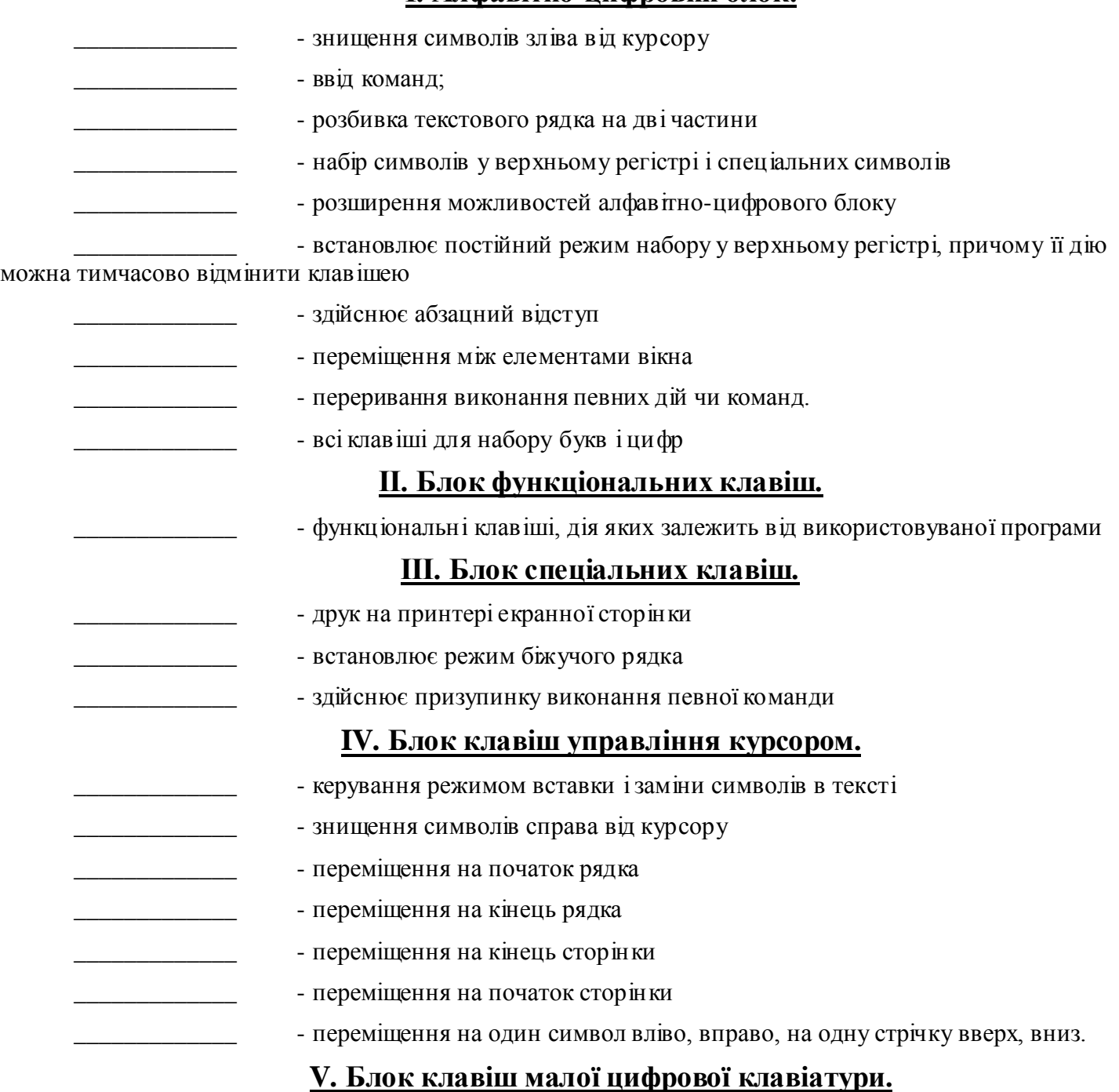

- перемикання малої цифрової клавіатури в режимі набору цифр або керування курсором і виконання спеціальних команд.

3. Надрукуйте наступний текст і прослідкуйте на протязі різних проміжків часу кількість символів при наборі за допомогою *Сервіс→Статистика(знаків з пробілами)*:

- А) 5 хв. \_\_\_\_\_\_\_\_\_
- Б) 3 хв. \_\_\_\_\_\_\_\_\_

В) 1 хв.  $\frac{1}{2}$ 

#### **Зимовий ліс**

Як чудово на прогулянці в зимовому лісі!

Все навкруги біле, вкрите пухнастим м'яким снігом. На гілках дерев, особливо на широких лапах ялинок, лежать купи снігу, схожі на шапки. Всі гілки схилилися під вагою снігу. Коли сніг падає з дерева, гілка розпрямляється.

Небо чисте, блакитне. На сонці сніг блищить, переливається і грає всіма барвами веселки, навіть дивитися боляче на цю розкіш.

Мороз. Сніг вискрипує і хрумає під ногами. Якщо взяти в руки трохи снігу і уважно роздивитися, то кожна сніжинка — як витвір мистецтва, ніби якийсь казковий майстер-ювелір зробив ці крихітні ажурні зірочки.

Дерева вкриті не тільки снігом, на гілках — іній і паморозь.

У лісі дуже тихо, здається, що всі сплять під білосніжною ковдрою. У морозному повітрі звуки розносяться дуже швидко і лунають на далеку відстань. Ось ворона каркнула, ось сорока застрекотіла, ось ще якась зимова пташка подала голос. А це синичка цвірінькає. Насиплю їм хліба і борошна, їм важко знаходити їжу взимку.

Ні, не всі заснули. Ось і чиїсь сліди на снігу. Хто тут бігав? Може, заєць в білому зимовому кожушку рятувався від рудої красуні-лисиці або від сірого зголоднілого вовка.

Сонце взимку сідає рано. Ось вже рожевіє сніг на капелюшках ялинок, а білі берізки самі стають золотаво-рожевими. Спочатку блакитні, а потім сині і фіолетові тіні лягають на сніг між дерев. Небо червоніє на заході, а зі сходу іде темрява, навіть тоненький серпок місяця вже можна побачити. Вечоріє, холодно. Повертаємось додому, по своїх слідах ідемо назад по хрусткому снігу. Вийшли з лісу, озирнулись — а він вже чорний на синьому сніговому килимі.

- 4. Запустіть клавіатурний тренажер і виконайте вправи вказані майстром в/н.
- 5. Закінчіть роботу. Оформіть звіт.

## **Контрольні питання**

- **1**. Що таке сліпий десяти пальцевий метод друку?
- **2**. У чому полягає сліпий десяти пальцевий метод друку?
- **3**. Назвіть основні принципи сліпого десятипальцевого методу друку.

## **Питання для тестових завдань**

- **1. Весь текст набирається великими літерами. Чому?**
- а. натиснули клавішу Num Lock і горить лампочка Num Lock
- б. натиснули клавішу Caps Lock і горить лампочка Num Lock
- в. натиснули клавішу Num Lock і горить лампочка Caps Lock
- г. натиснули клавішу Caps Lock і горить лампочка Caps Lock

## **2. Коли ввімкнена мала числова клавіатура, яка лампочка горить?**

- а. Num Lock
- б. Caps Lock
- в. Scroll Lock
- г. Delete
- **3. Яку команду використати, щоб створити новий документ?**
- а. Создать
- б. Открыть
- в. Сохранить
- г. Сохранить как

## **4. Комбінацією яких двох клавіш перемикати клавіатуру з однієї мови на**

## **іншу?**

- a. Ctrl + Shift  $a\overline{b}$  Alt + Shift
- б. Ctrl + Esc або Alt + Esc
- в.  $Ctrl + Backspace$  або Alt + Backspace
- г. Ctrl + Enter або Alt + Enter
- **5. Яку клавішу натиснути, щоб весь час були великі літери?**
- а. Caps Lock
- б. Num Lock
- в. Ecs
- г. Tab

## **6. Які групи клавіш має клавіатура?**

- а. алфавітно-цифрова, спеціалізована, керування курсором…
- б. керування курсором, функціональна, спеціальна…
- в. функціонально-цифрова, мала цифрова клавіатура, керування курсором…
- г. мала цифрова клавіатура, керування курсором, спеціалізована…

## **7. Яким чином можна завантажити текстовий редактор Word?**

- а. на робочому столі тричі клацнути на піктограмі Word
- б. із меню Програми через кнопку Пуск панелі задач
- в. на клавіатурі натиснути дві клавіші  $Ctrl + Shift$  або Alt + Shift
- г. двічі клацнути правою кнопкою на піктограмі Word
- **8. Як викликати контекстне меню?**
- а. клацнути правою кнопкою миші на потрібному об'єкті
- б. встановити курсор миші на потрібний об'єкт і натиснути Enter
- в. клацнути лівою кнопкою миші на потрібному об'єкті
- г. двічі клацнути лівою кнопкою миші на потрібному об'єкті

## **9. Який вид приймає виділений фрагмент?**

- а. стає на чорному фоні
- б. щезає
- в. копіюється в буфер обміну
- г. мигтить
- **10. Для знищення символу після курсору використовують клавішу**
- а. Backspace
- б. Delete
- в. Ctrl
- г. Shift

## **11. Для знищення символу перед курсором використовують клавішу**

- а. Backspace
- б. Delete
- в. Ctrl
- г. Shift<br>**12.** Пет

### **12. Переглянути створений документ у текстовому процесорі Word можна:**

- а. виконавши дії Файл / Попередній перегляд
- б. виконавши дії Вид / Попередній перегляд
- в. виконавши дії Файл / Відкрити
- г. виконавши дії Вид / Відкрити